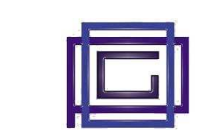

**PRINTER TEST** 

**MODIF**Y

The "Custom Labels" module allows you to define labels relating to products and then print them on thermal printers.

It allows:

- to design any number of labels that may contain information relating to a product (code, description, supplier, lot, ...), defined at the time of printing or derived from other archives (product data, third parties, …)
- to print the labels extemporaneously when necessary
- to automatically print the labels at the time of issuing the delivery note or the customer's order. In this case, a copy of the label will be printed for each individual product of the document

It assumes:

- 1. the ability to generate labels in the various languages<sup>1</sup> in which labels can be programmed. For this purpose, printer suppliers provide programs (eg ZDesigner for Zebra printers) that can generate labels in a simple and intuitive way.
- 2. have the PHP Socket extension installed on the server. As we will see, this second prerequisite is not essential (not always however), but it is possible to print labels even in the absence of the aforementioned extensi essential (not always however), but it is possible to print labels even in the absence of the aforementioned extension

In this manual, the description of everything that follows the operating norms of Dolibarr is omitted, focusing only on the specific functions of the module itself.

# **1) Module configuration**

The phase of configuration and definition of the label structure is the one that requires more attention and a minimum of competence.

### **1.1) Settings**

The following information must be entered:

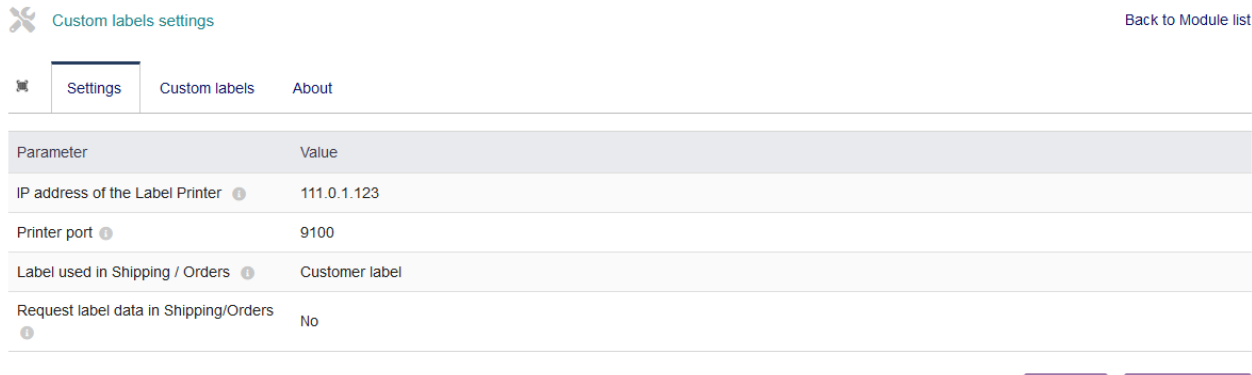

**Label Printer IP Address** Contains the network IP address assigned to the printer.

l

 $1$  (ZPL, EPL, FGL, ESC/POS, EPCL, ....)

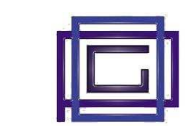

If the value is left blank (this is the case in which the PHP Socket extension has not been enabled or printers cannot be reached with an IP address), the printing of each label is preceded by a printer selection window; it is understandable how having to confirm this page slows down the functionality of the module considerably, in this situation the correct functioning of the module is also not guaranteed with all thermal printers on the market.

It is therefore recommended, for optimal operation of the module, to connect the thermal printer via the IP port and activate the PHP Socket extension.

**Printer Port** Contains the port to which the printer is connected

**Label used in Expeditions/Orders** It allows you to define which, among the various defined labels, is used at the time of issuing the delivery note or order.

If one of the existing labels is selected, a button is added to the module installation, in the tab of these two documents, to allow the printing of the labels.

**Label Request in Expeditions/Orders** It allows you to define whether at the time of printing the labels, a window, in which it is possible to view or modify the information related to the individual labels, is displayed.

Note how, if the IP address has been defined, at the bottom right, there is the button to carry out the connectivity test with the printer.

# **1.2) Custom labels definition (label structure)**

As mentioned it is necessary, for each of the labels to be defined, to generate a text file in one of the standard languages used by thermal printers (ZPL, EPL, FGL, ESC / POS, EPCL, ....), for this purpose the hardware manufacturers generally make label design programs available, in the absence of these it is necessary to manually define the label using the syntax of the specific language.

It is important in this phase to define the "*placeholders*" where you want the values taken from the database to be entered, when the labels are printed.

These placeholders are identified by inserting the strings [param1], [param2], ... [paramn] in the text of the label, these strings will be associated with the database fields when defining the label fields, an operation described in the following paragraph .

The figure illustrates a placeholder label generated by the ZDesigner program for Zebra printers.

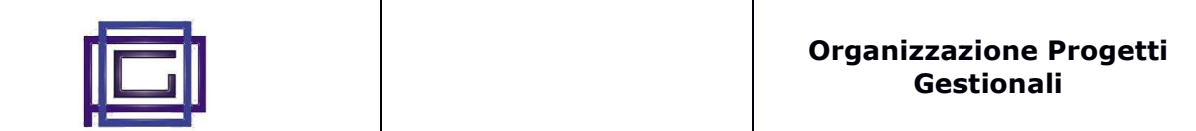

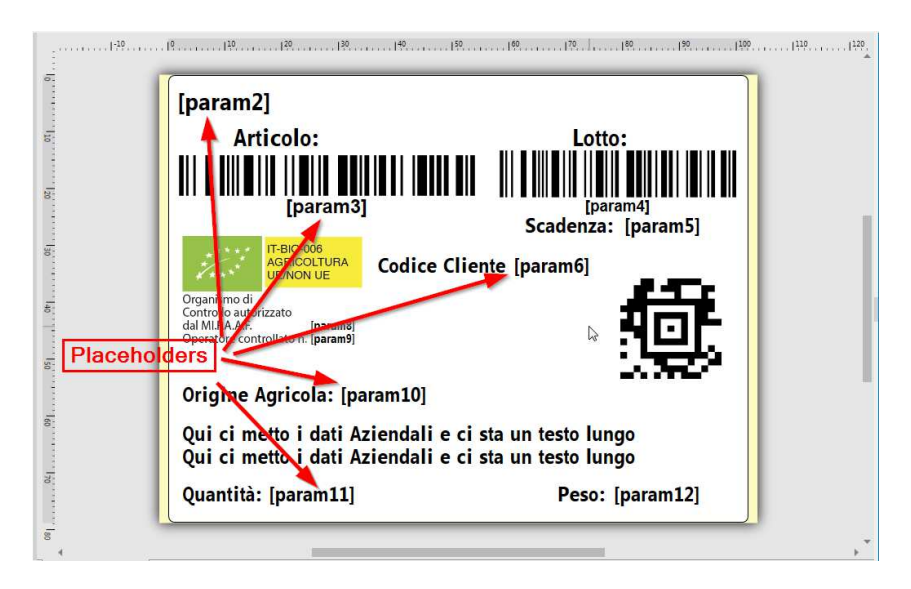

# C**ustom labels** definition **(label's fields label's fields)**

The second phase required for the definition of the label is that which, as shown in the figure, allows you to:

- associate the previously defined text file to the label
- associate each of the previously defined placeholders with a label field.

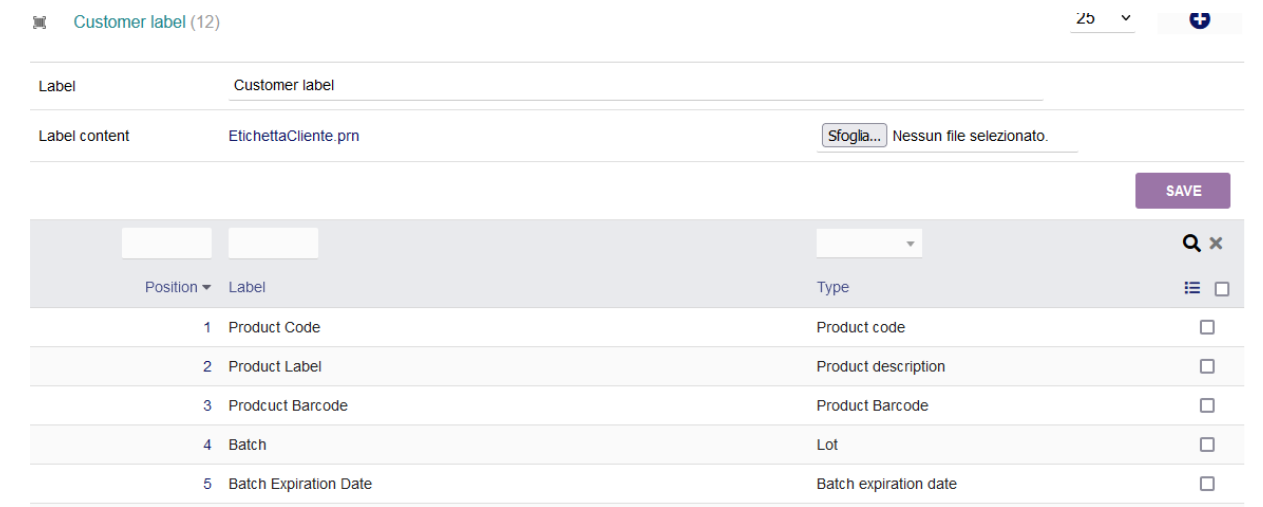

For each placeholder the following information must be defined:

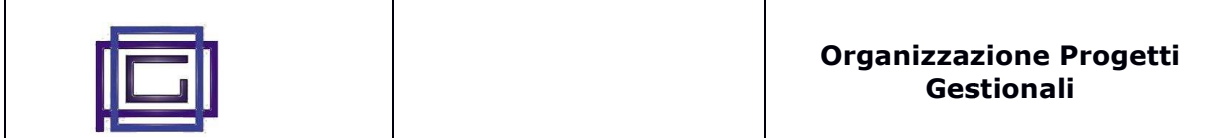

#### **Custom label Suit**

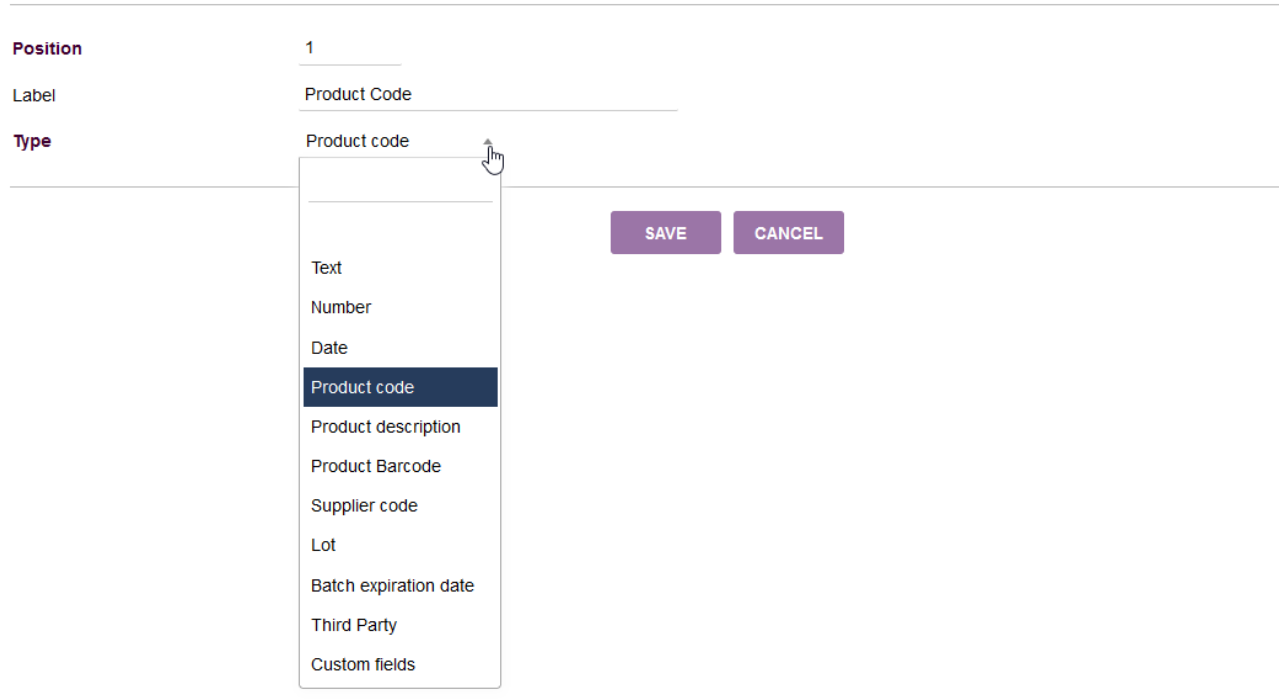

- **Position** It is the position that identifies the placeholder number as defined in the label text. For example, by entering the value 2 here, the text [param2] of the label will be replaced with the value of the database field identified by the "Type" parameter (described below) itto)
- **Label** Contains a description of the field
- **Tipo** Allows you to define the specific database value that will be used to replace the placeholder. The associated list allows you to report one of the following values:

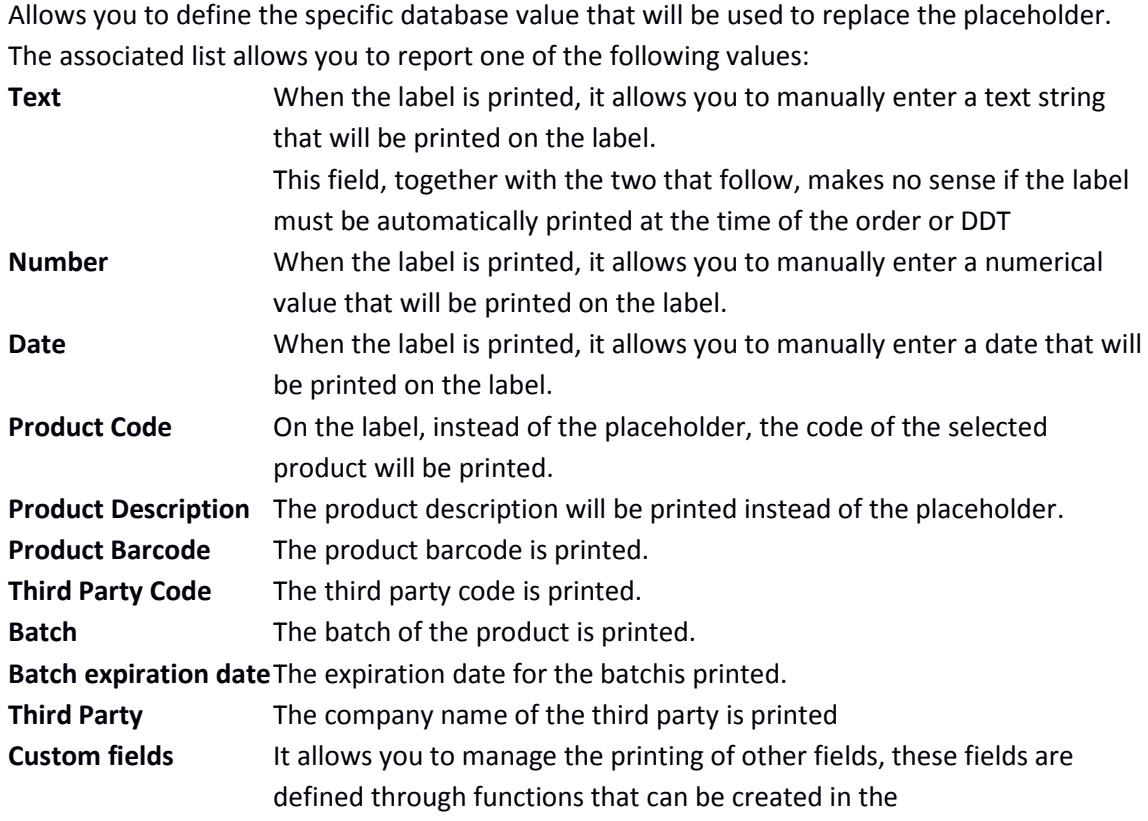

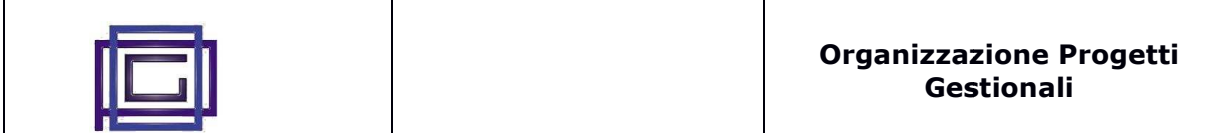

"customlabels / lib / customlabels.lib.php" file. This fil file contains examples for creating functions

For example, having defined the placeholder [param2] in the text of the label (see figure on page 2 having defined a label item as shown in the following figure, this placeholder will be, when the label is printed, with the description of the product

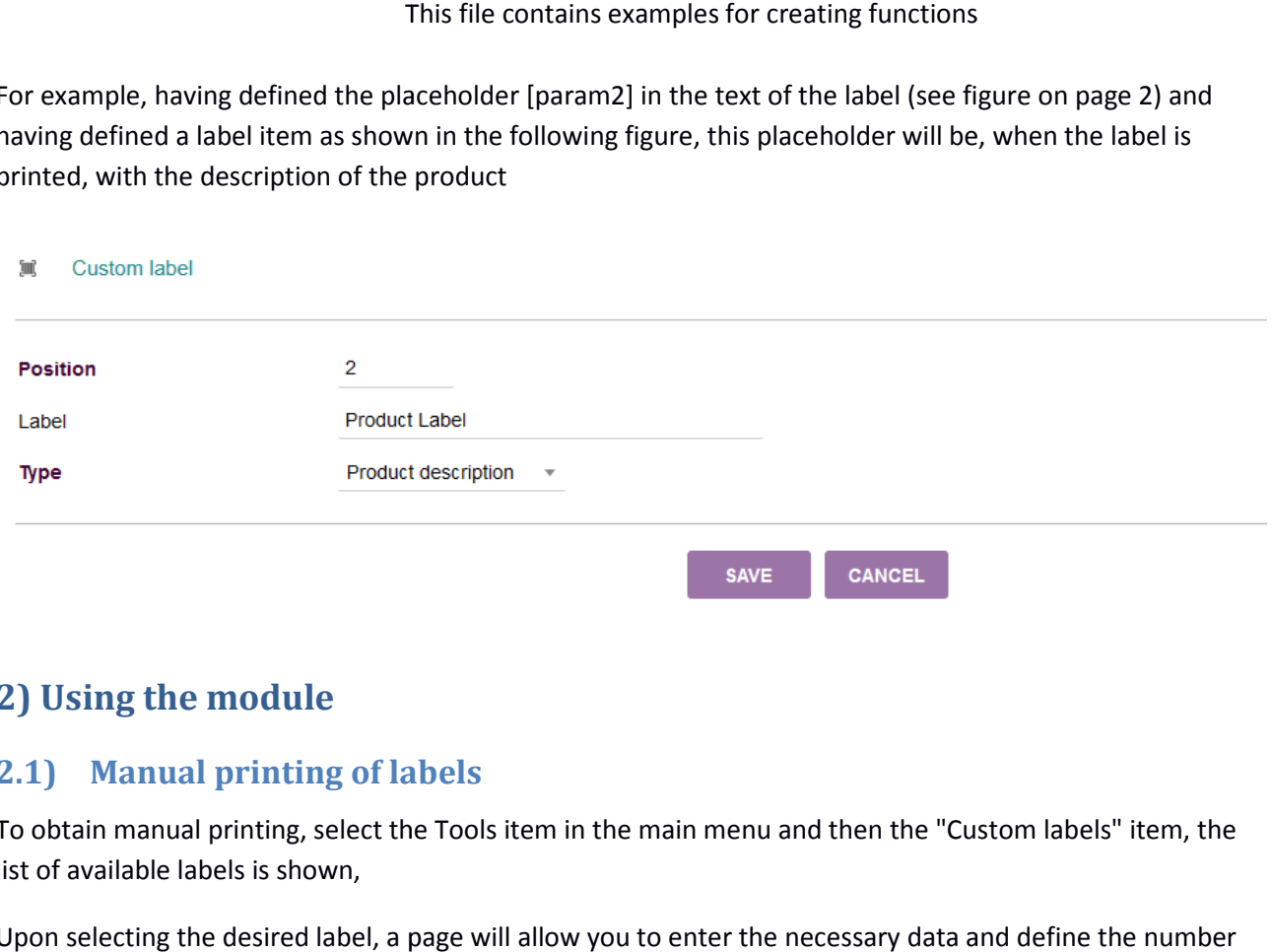

# **2) Using the module**

## **2.1) Manual printing of labels**

To obtain manual printing, select the Tools item in the main menu and then the "Custom labels" item, the list of available labels is shown,

Upon selecting the desired label, a page will allow you to enter the necessary data and define the number of labels you want to print.

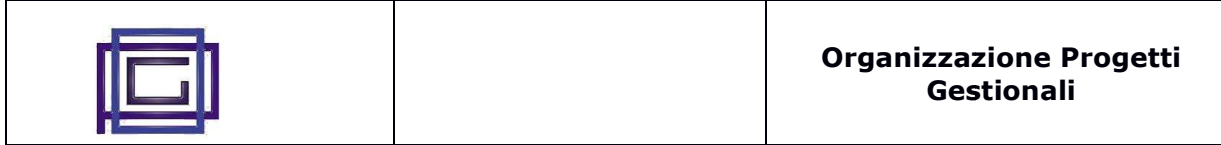

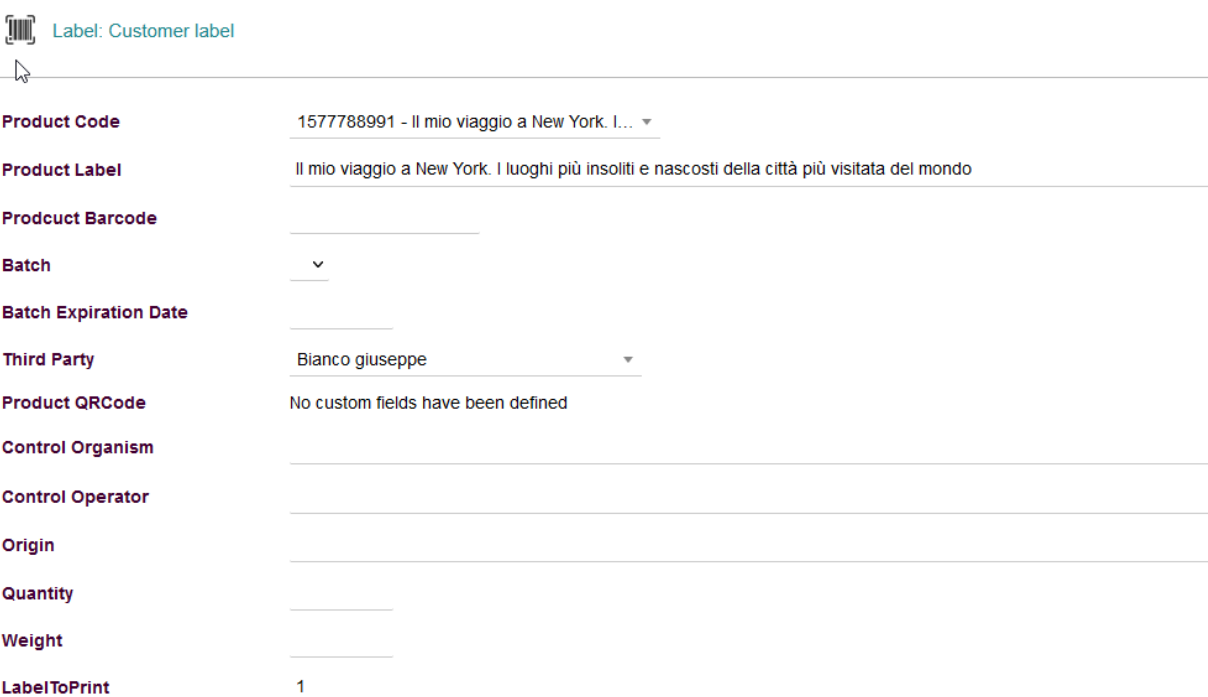

### **2.2) Printing of labels from Orders and Shipments**

If, during the setup phase, the label to be used in orders and shipments was selected, a new bu button will be proposed that will allow you to print the labels relating to the document itself.

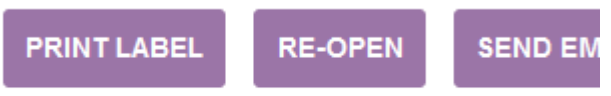

Depending on the setting of the other parameter "Request for label date in DDT / Orders", the page that allows you to modify or complete the label data before printing them will be displayed or not.